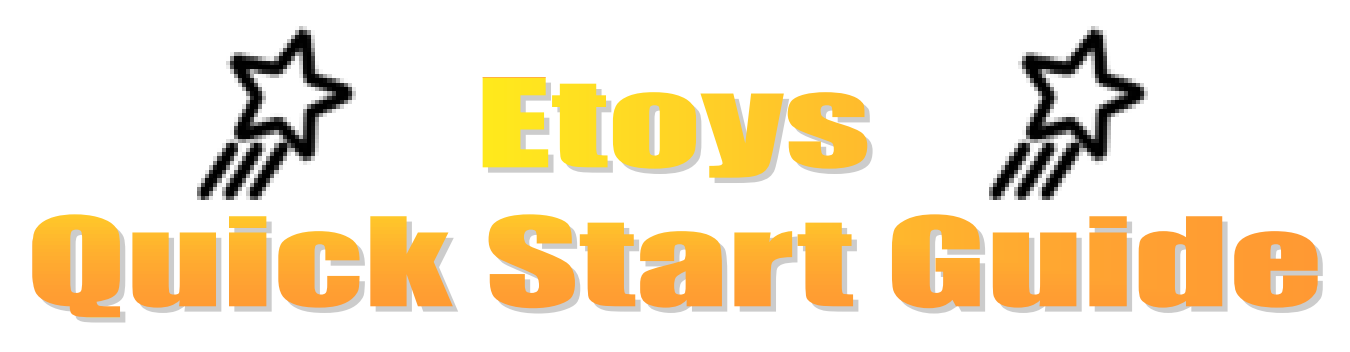

**Every thing is an object.** The same of the set of the set of the set of the set of the set of the set of the set of the set of the set of the set of the set of the set of the set of the set of the set of the set of the se

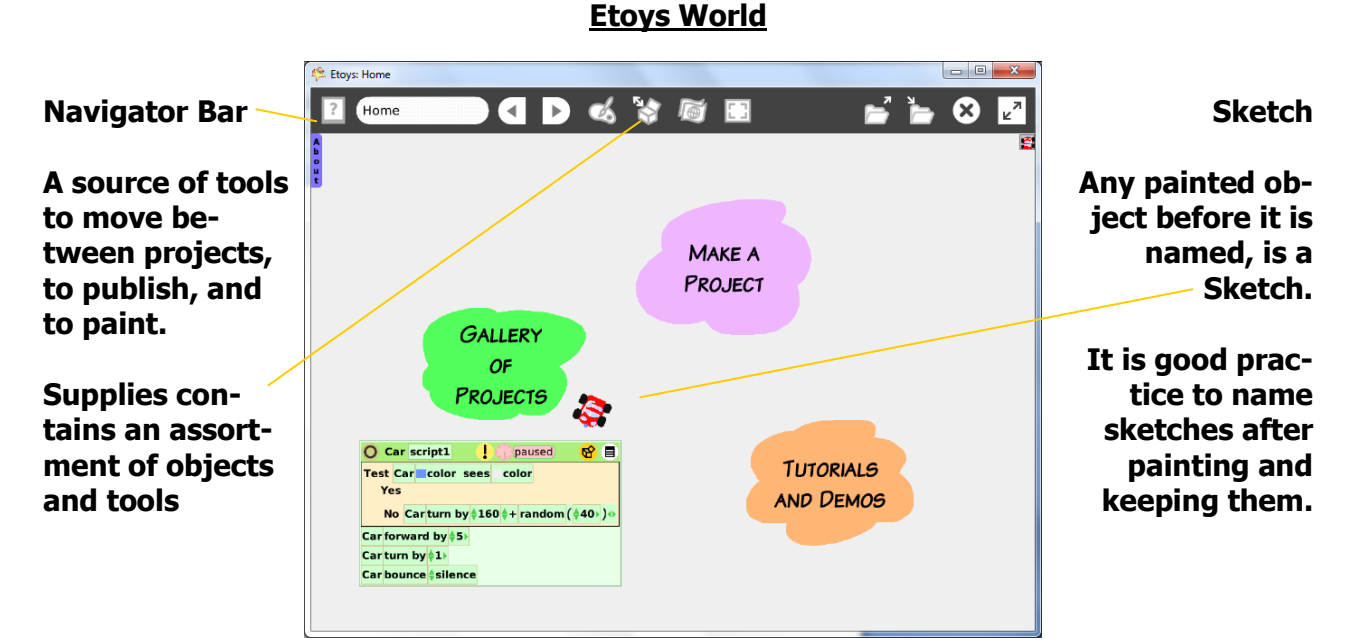

**Project**

**A project is the "hyper-document" in Etoys. Projects are created, published (saved) and, projects are shared and exchanged. In word processing we create documents, in Etoys projects are created that can be published and opened again.**

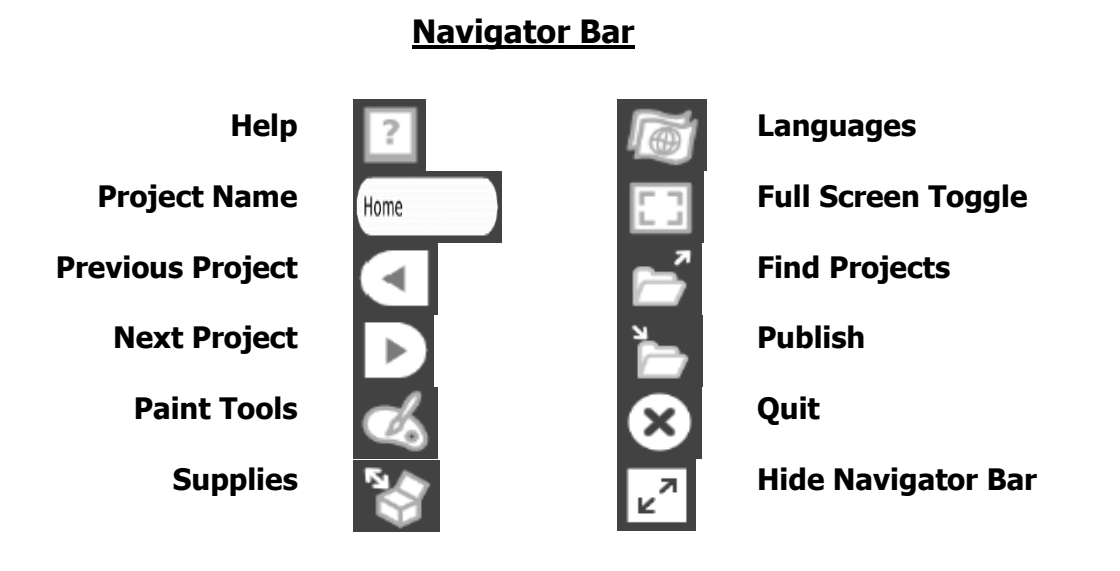

#### **Halo Handles**

**The colored icons surround an object allow for different manipulation and change to that object. Every object has a set of halo handles. Right click on any thing to reveal its icons. Each icon is supplied with balloon describing its function.**

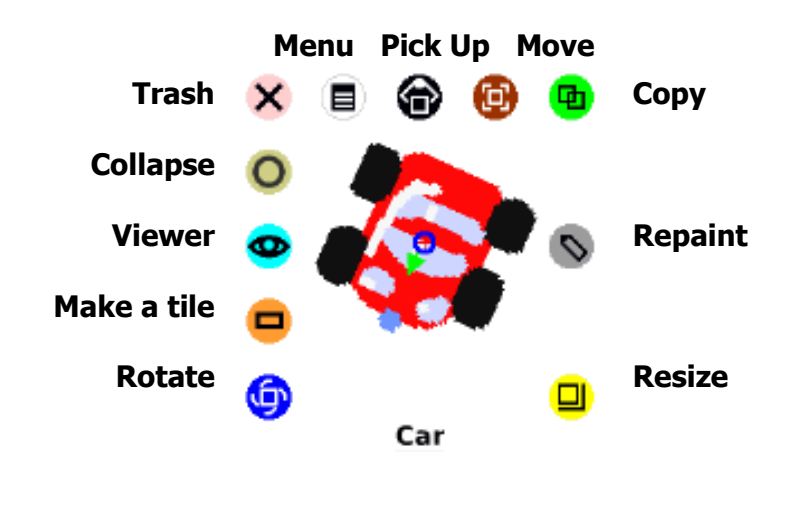

#### **Script**

**Objects can be sent messages and instructions by combining tiles and running them in a Scriptor. It is good practice to name scripts as you create them.**

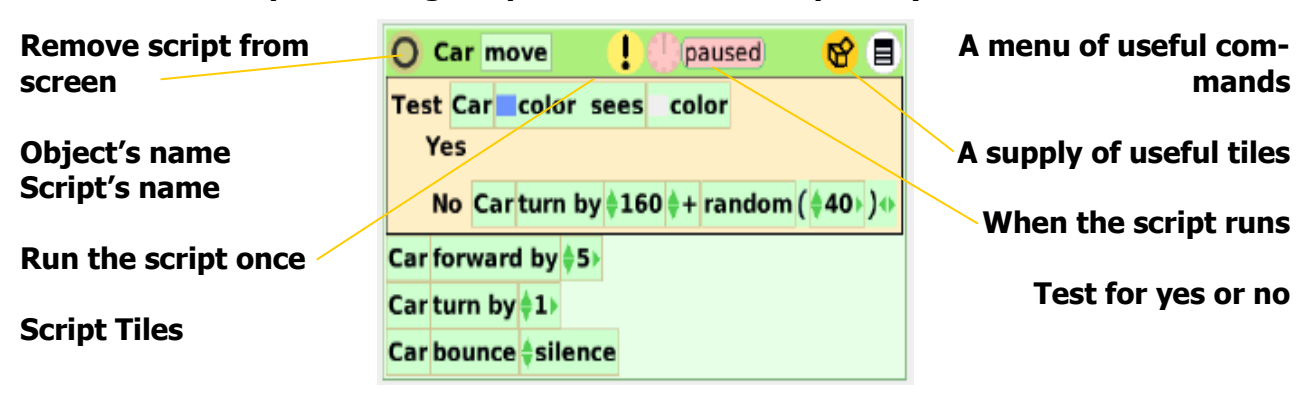

## **Etoys Help**

**The Quick Guides introduce seventy-six common Etoys tools, tiles, menus, commands and techniques. Each four page book is interactive and invites experimentation.**

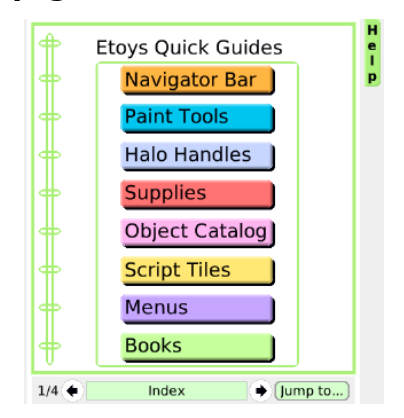

# **Etoys Scripting**

**The Viewer shows categories of properties and instructions for the object represented by the tiles.**

**Click the yellow exclamation point to run a particular instruction one time. Drag a tile and drop it on the screen to form a script.**

**Values of properties such as X, Y, and heading are also in the Viewer.**

**There are many categories of tiles, click on a category name, such as basic, to open a menu of categories.** 

**Help balloons are available for tiles and icons.** 

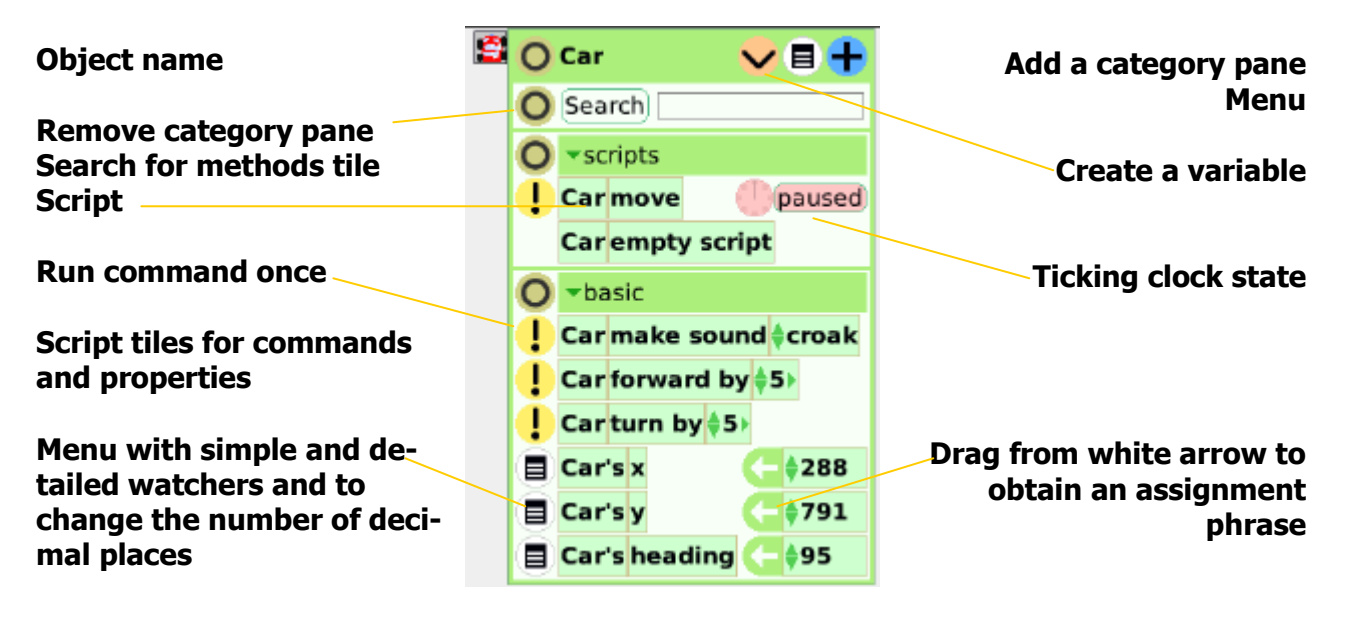

**Supplies and Tools**

**Click the Supplies box in the Navigator Bar to open this flap of objects and tools.**

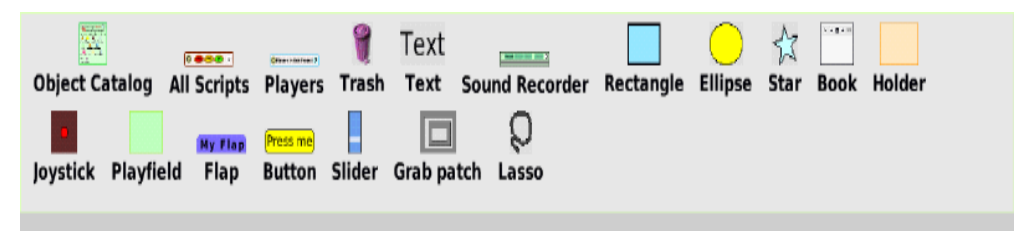

## **Object Catalog: ready-to-use objects Paint tools: brushes, erasers, palette**

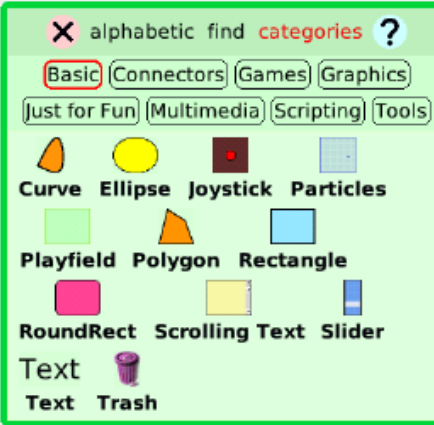

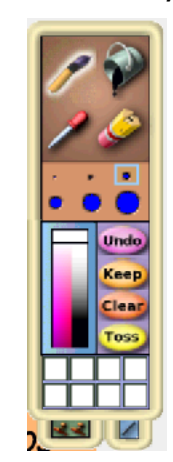